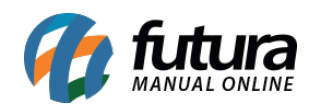

**Sistema:** Futura Server

**Caminho:** *Cadastros>Geral>Consultar Clientes*

**Referência:** FS56

**Versão:** 2015.5.4

**Como funciona:** A tela *Consultar Clientes* é utilizada para filtrar e consultar todos os clientes cadastrados no sistema.

Para fazer a consulta dos clientes através desta tela acesse o caminho indicado acima e o sistema irá abrir a tela abaixo:

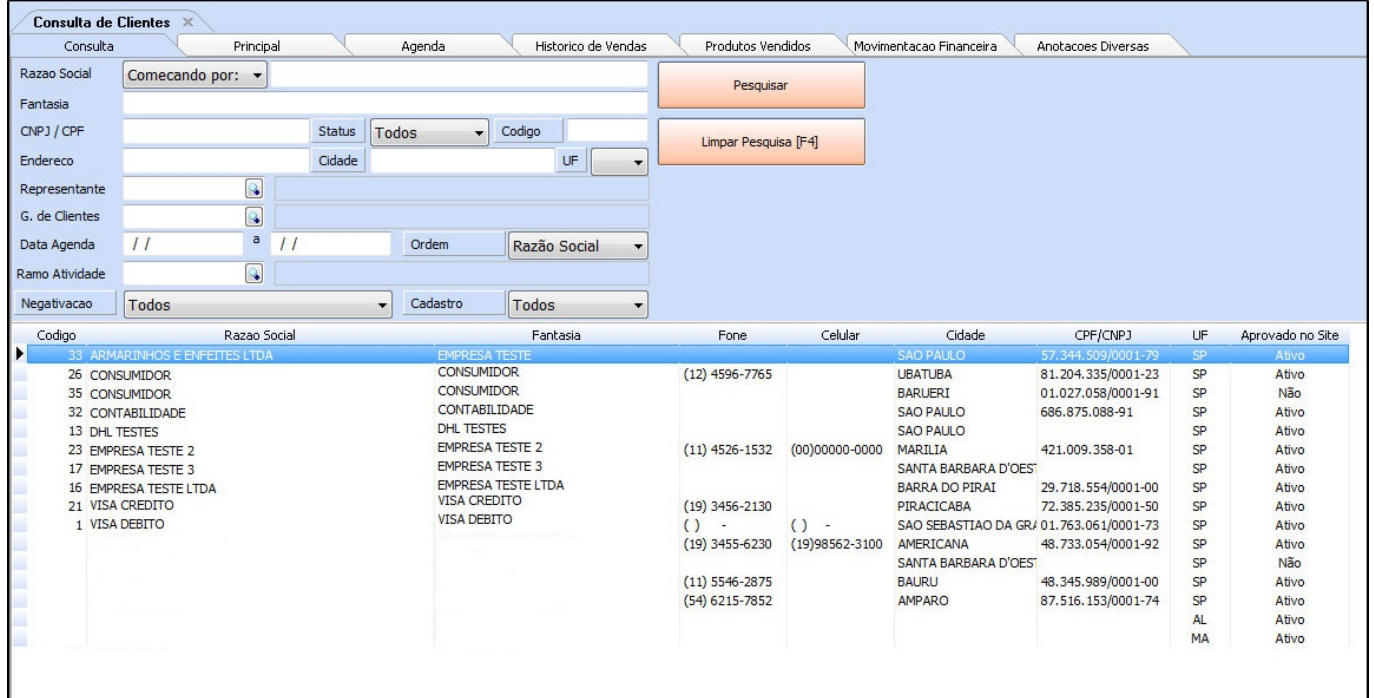

Ao acessar a tela basta apenas filtrar os clientes da forma desejada de acordo com os filtros disponíveis e clicar em *Pesquisar.*

Além dos dados principais esta tela também possui abas extras que possibilitam uma consulta mais abrangente, tais como: *Aba Histórico de Vendas, Aba Produtos Vendidos, Aba Produtos Vendidos e Aba Anotações Diversas*.

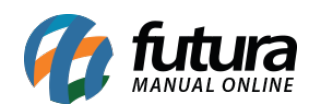

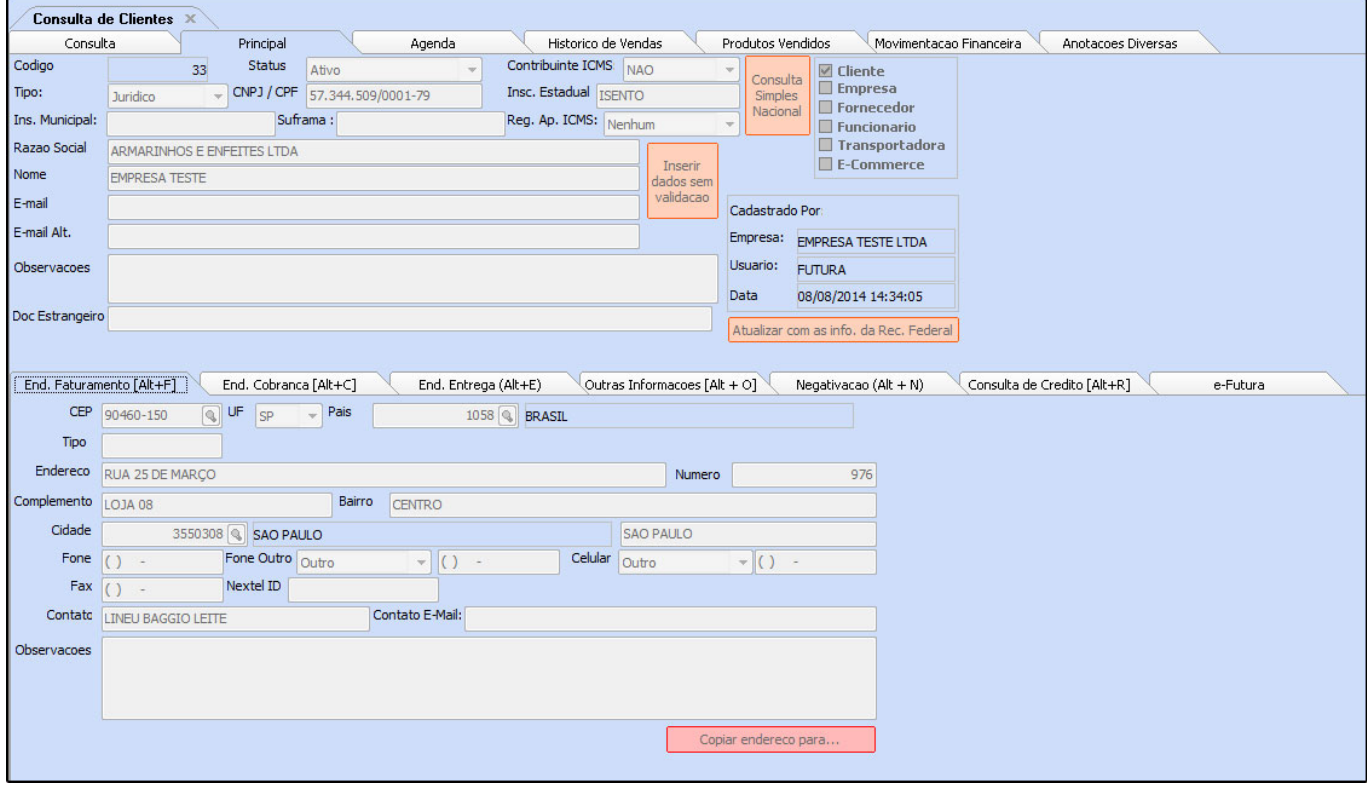

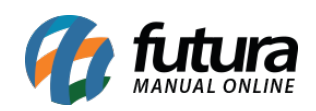

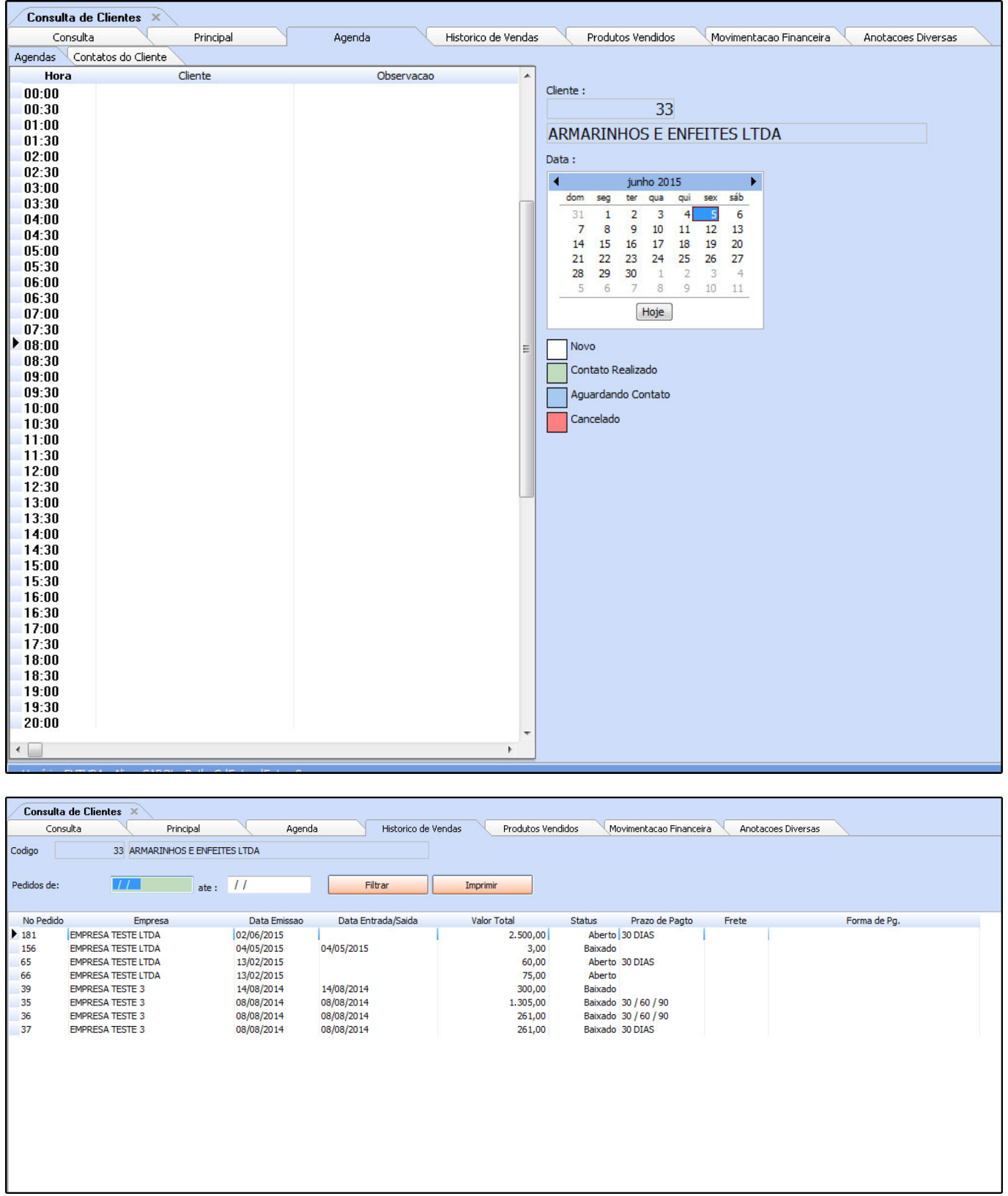

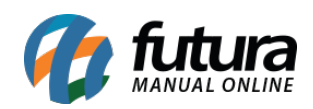

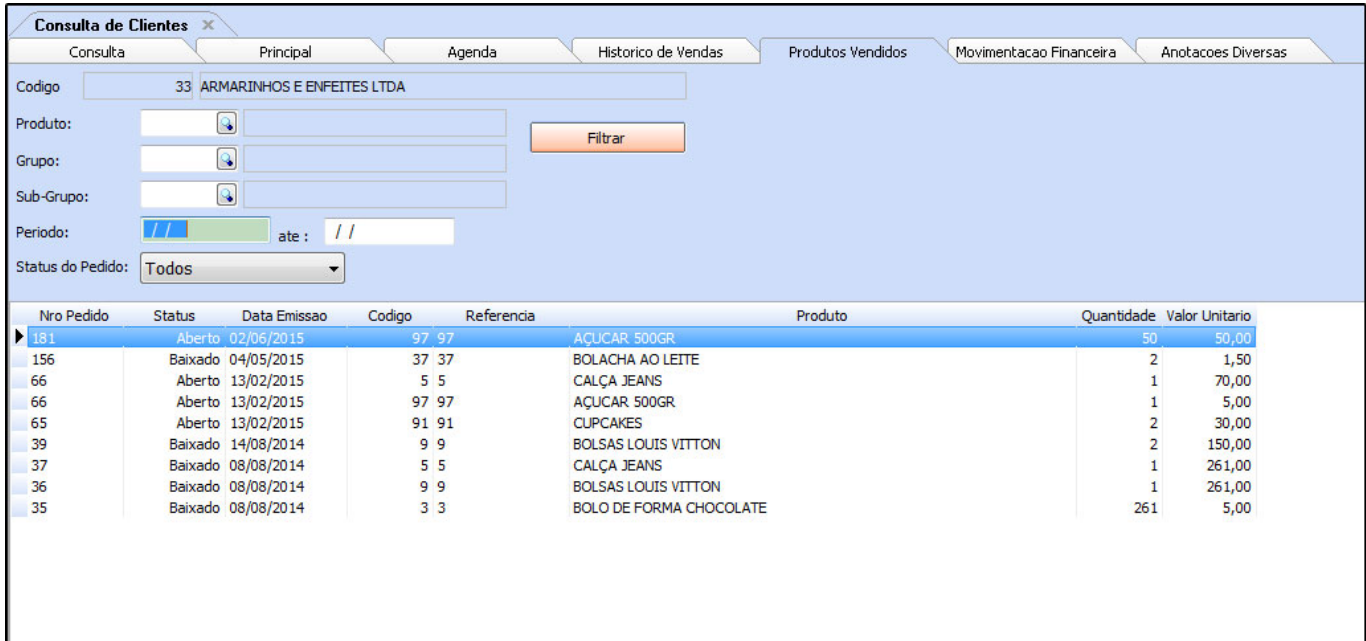

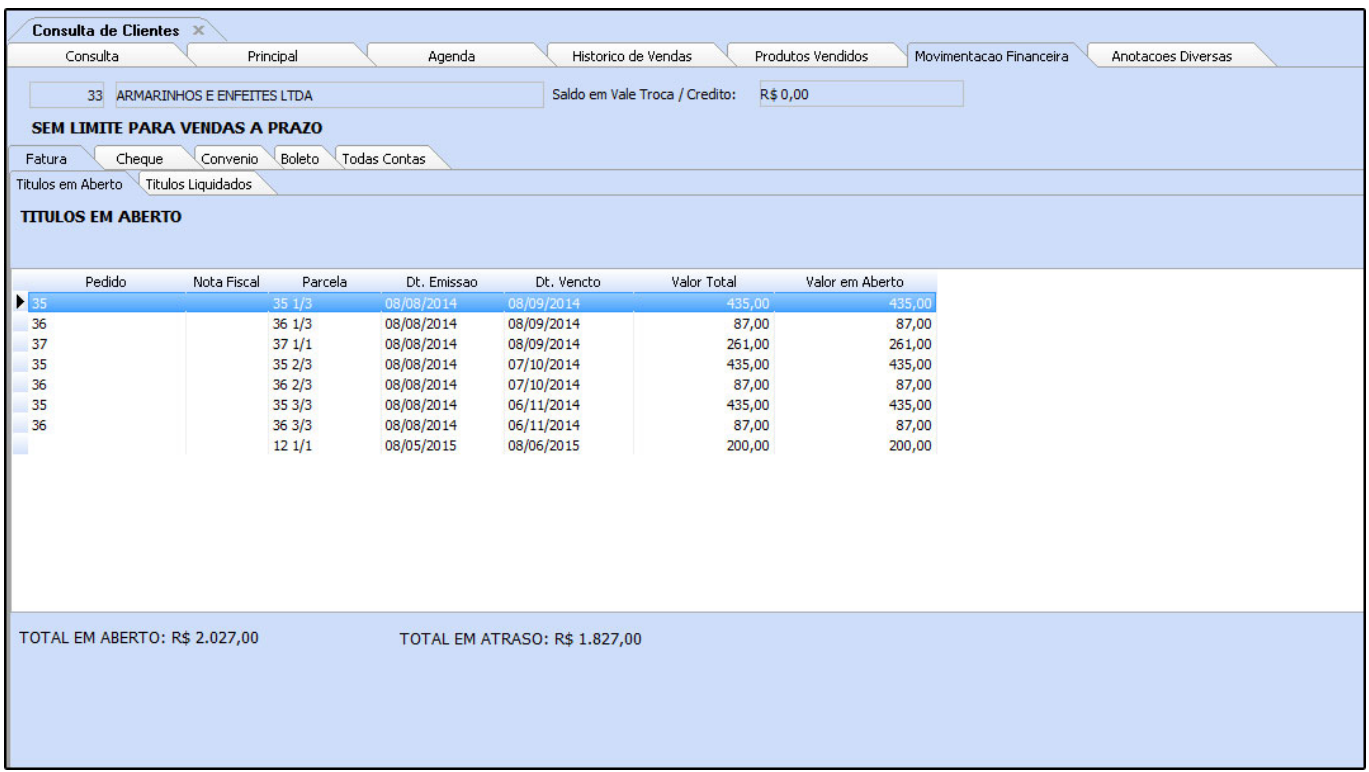